# **Inhaltsverzeichnis**

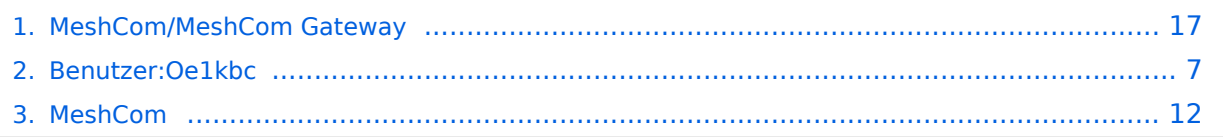

# **MeshCom/MeshCom Gateway**

[Versionsgeschichte interaktiv durchsuchen](https://wiki.oevsv.at) [VisuellWikitext](https://wiki.oevsv.at)

## **[Version vom 22. August 2022, 17:50 Uhr](#page-16-0) [\(Quelltext anzeigen\)](#page-16-0)**

[Oe1kbc](#page-6-0) [\(Diskussion](https://wiki.oevsv.at/w/index.php?title=Benutzer_Diskussion:Oe1kbc&action=view) | [Beiträge\)](https://wiki.oevsv.at/wiki/Spezial:Beitr%C3%A4ge/Oe1kbc) [Markierung:](https://wiki.oevsv.at/wiki/Spezial:Markierungen) [Visuelle Bearbeitung](https://wiki.oevsv.at/w/index.php?title=Project:VisualEditor&action=view) [← Zum vorherigen Versionsunterschied](#page-16-0) **[Aktuelle Version vom 18. März 2024, 16:](#page-16-0) [01 Uhr](#page-16-0) [\(Quelltext anzeigen\)](#page-16-0)** [Oe1kbc](#page-6-0) ([Diskussion](https://wiki.oevsv.at/w/index.php?title=Benutzer_Diskussion:Oe1kbc&action=view) | [Beiträge](https://wiki.oevsv.at/wiki/Spezial:Beitr%C3%A4ge/Oe1kbc)) [Markierung](https://wiki.oevsv.at/wiki/Spezial:Markierungen): [Visuelle Bearbeitung](https://wiki.oevsv.at/w/index.php?title=Project:VisualEditor&action=view)

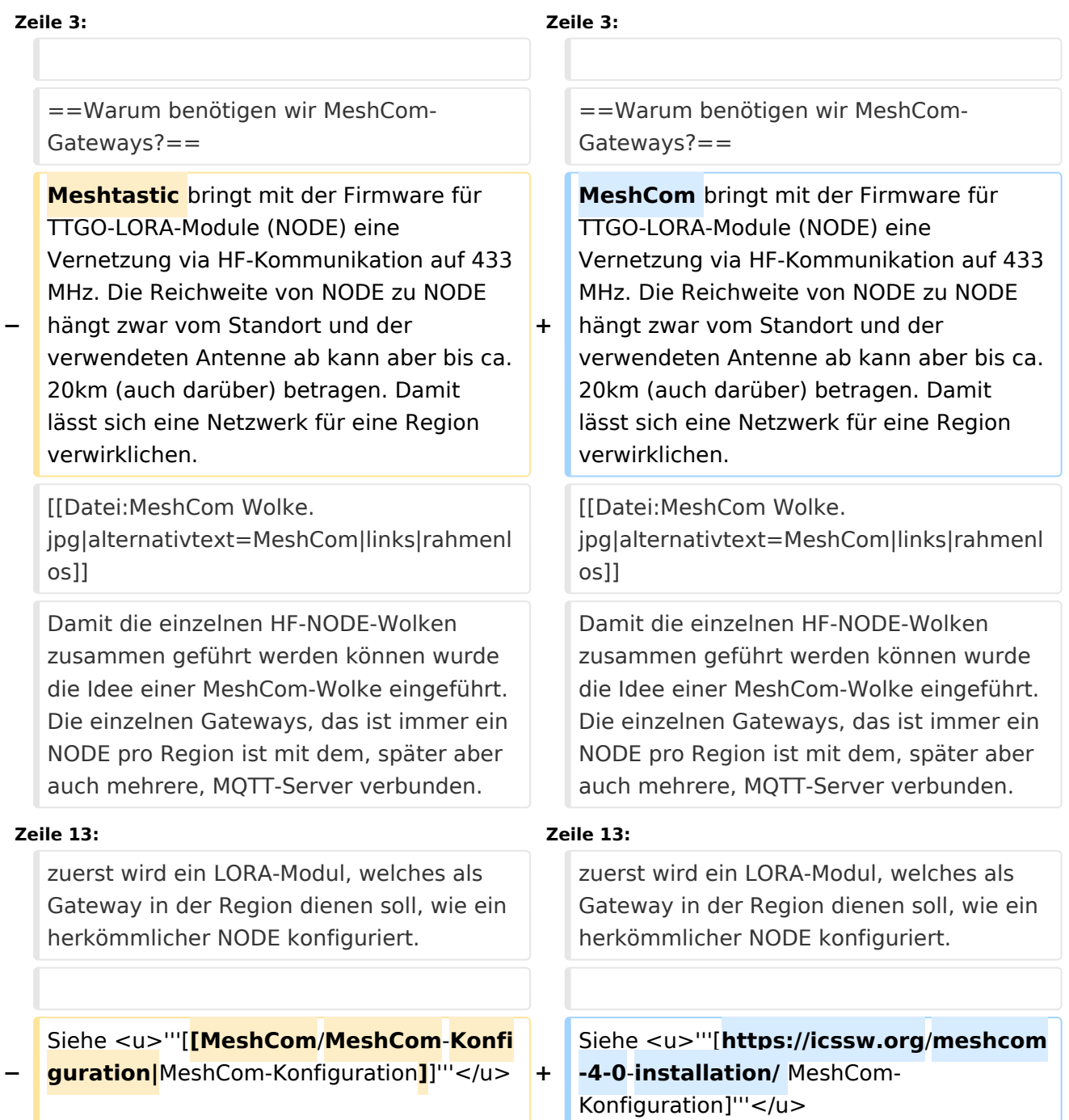

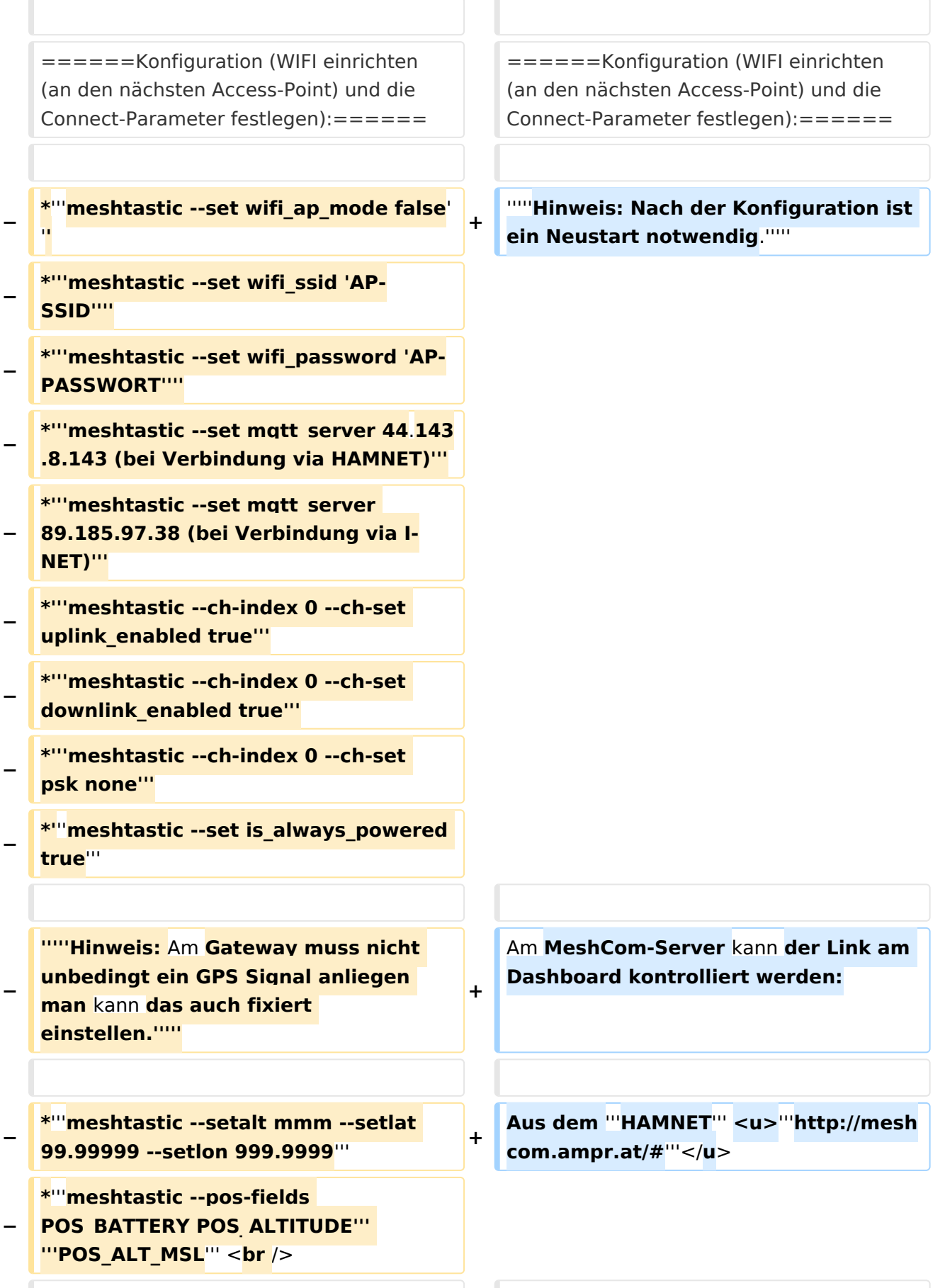

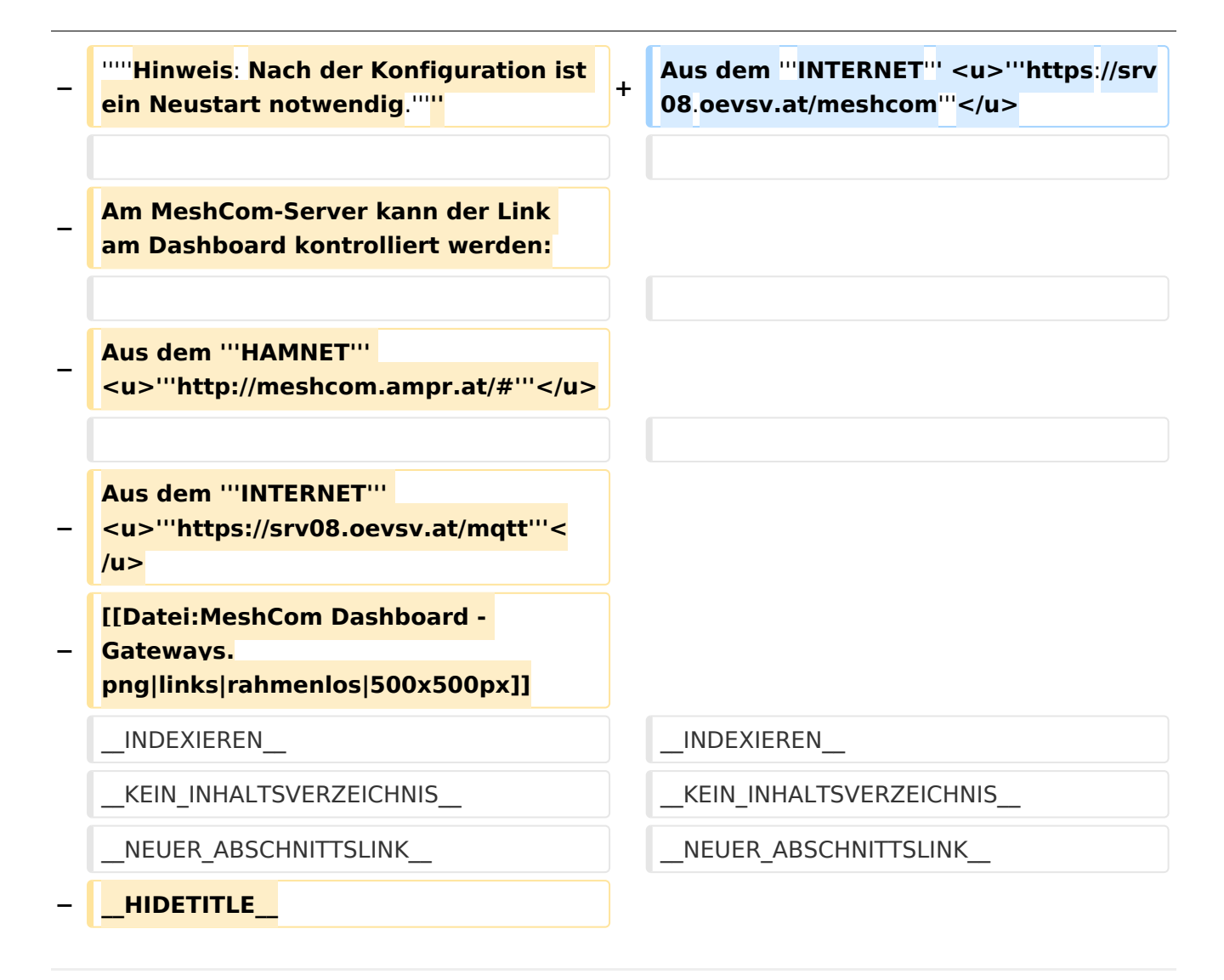

# Aktuelle Version vom 18. März 2024, 16:01 Uhr

#### *[zurück zu Kategorie:MeshCom](#page-11-0)*

## Warum benötigen wir MeshCom-Gateways?

MeshCom bringt mit der Firmware für TTGO-LORA-Module (NODE) eine Vernetzung via HF-Kommunikation auf 433 MHz. Die Reichweite von NODE zu NODE hängt zwar vom Standort und der verwendeten Antenne ab kann aber bis ca. 20km (auch darüber) betragen. Damit lässt sich eine Netzwerk für eine Region verwirklichen.

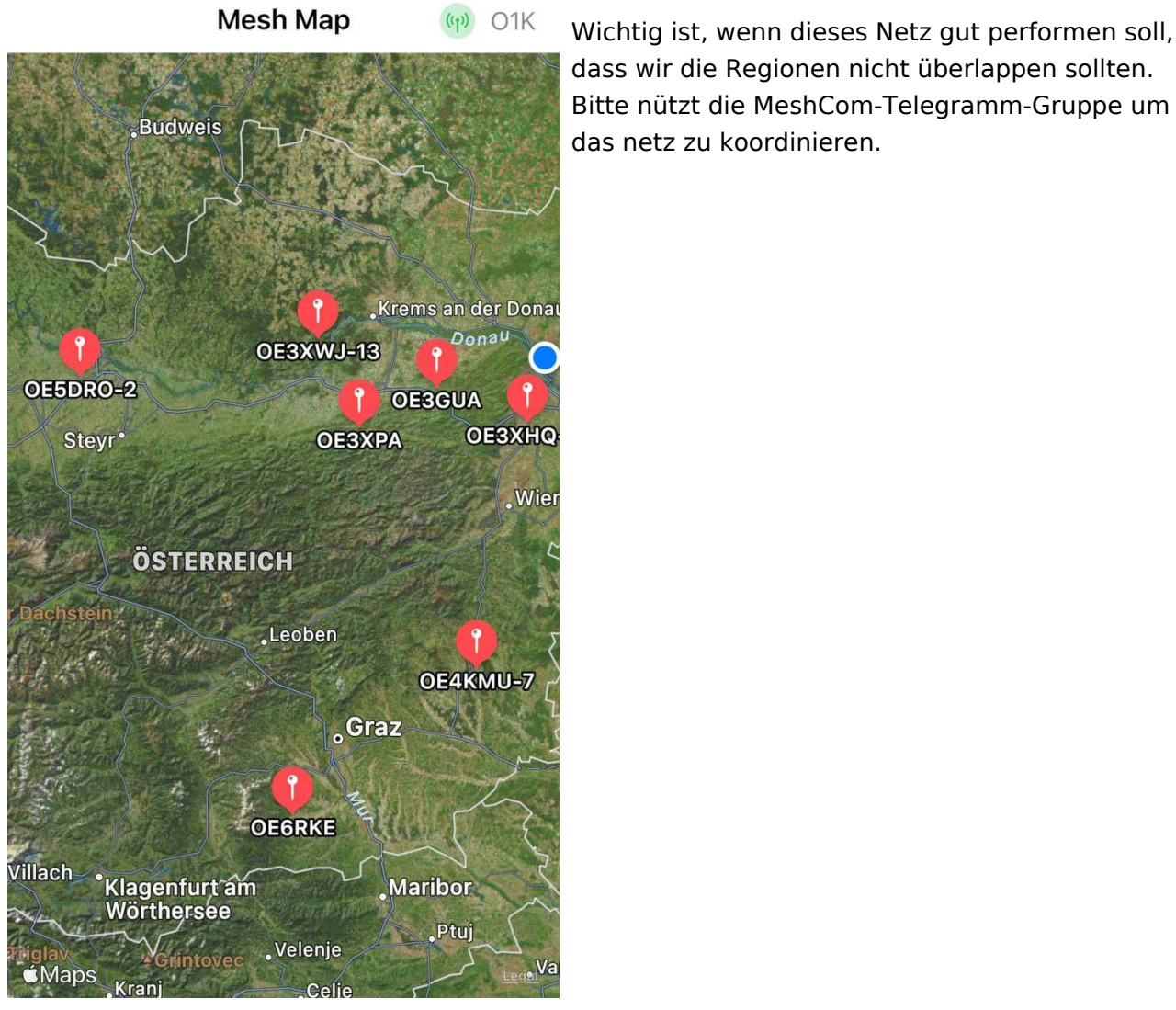

Wie wird ein NODE-Gateway konfiguriert?

zuerst wird ein LORA-Modul, welches als Gateway in der Region dienen soll, wie ein herkömmlicher NODE konfiguriert.

### Siehe **[MeshCom-Konfiguration](https://icssw.org/meshcom-4-0-installation/)**

### **Konfiguration (WIFI einrichten (an den nächsten Access-Point) und die Connect-Parameter festlegen):**

#### *Hinweis: Nach der Konfiguration ist ein Neustart notwendig.*

Am MeshCom-Server kann der Link am Dashboard kontrolliert werden:

Aus dem **HAMNET <http://meshcom.ampr.at/#>**

## <span id="page-6-0"></span>**MeshCom/MeshCom Gateway: Unterschied zwischen den Versionen**

[Versionsgeschichte interaktiv durchsuchen](https://wiki.oevsv.at) [VisuellWikitext](https://wiki.oevsv.at)

**[Version vom 22. August 2022, 17:50 Uhr](#page-16-0) [\(Quelltext anzeigen\)](#page-16-0)** [Oe1kbc](#page-6-0) [\(Diskussion](https://wiki.oevsv.at/w/index.php?title=Benutzer_Diskussion:Oe1kbc&action=view) | [Beiträge\)](https://wiki.oevsv.at/wiki/Spezial:Beitr%C3%A4ge/Oe1kbc) [Markierung:](https://wiki.oevsv.at/wiki/Spezial:Markierungen) [Visuelle Bearbeitung](https://wiki.oevsv.at/w/index.php?title=Project:VisualEditor&action=view)

[← Zum vorherigen Versionsunterschied](#page-16-0)

## **[Aktuelle Version vom 18. März 2024, 16:](#page-16-0) [01 Uhr](#page-16-0) [\(Quelltext anzeigen\)](#page-16-0)**

[Oe1kbc](#page-6-0) ([Diskussion](https://wiki.oevsv.at/w/index.php?title=Benutzer_Diskussion:Oe1kbc&action=view) | [Beiträge](https://wiki.oevsv.at/wiki/Spezial:Beitr%C3%A4ge/Oe1kbc)) [Markierung](https://wiki.oevsv.at/wiki/Spezial:Markierungen): [Visuelle Bearbeitung](https://wiki.oevsv.at/w/index.php?title=Project:VisualEditor&action=view)

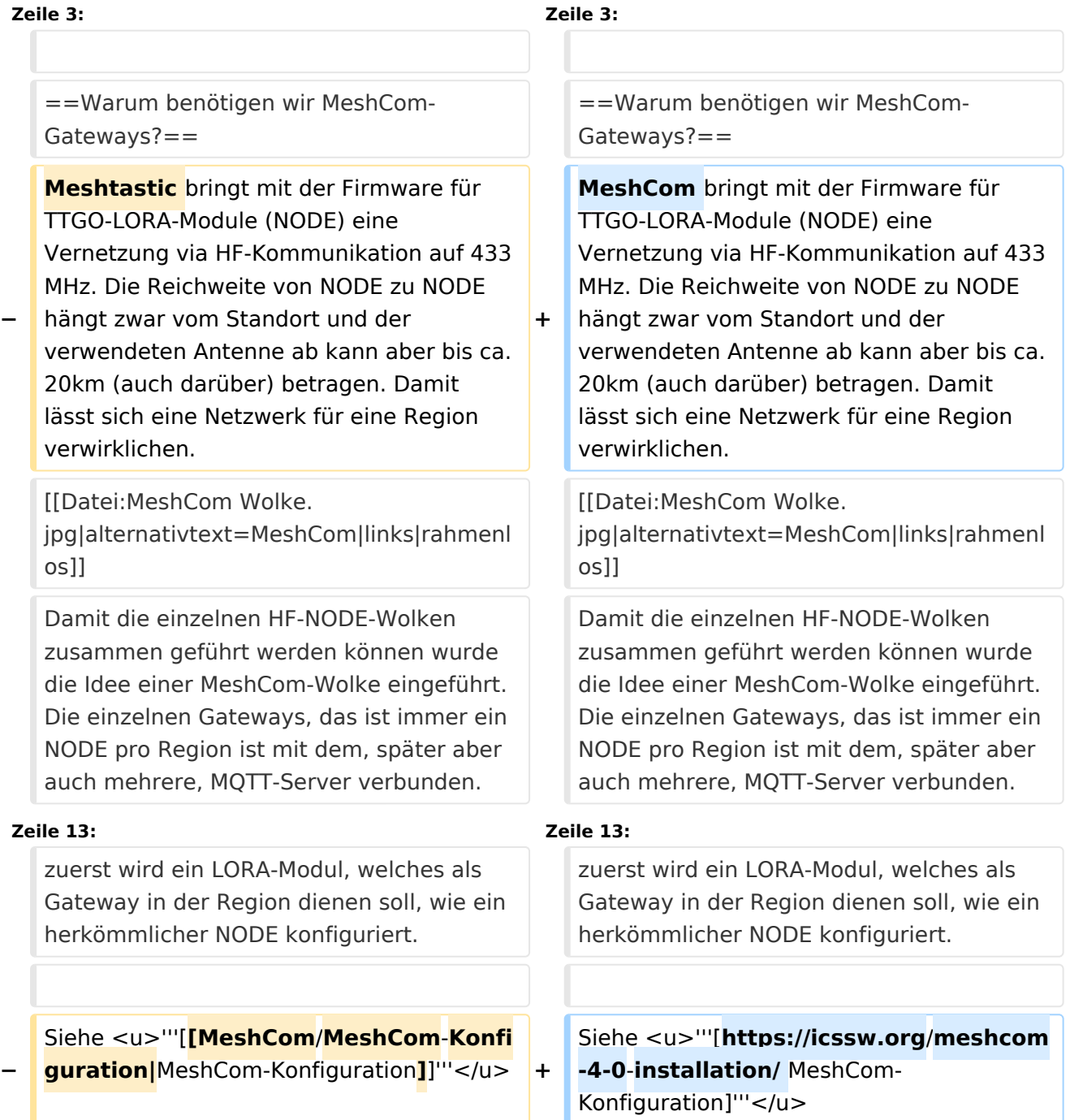

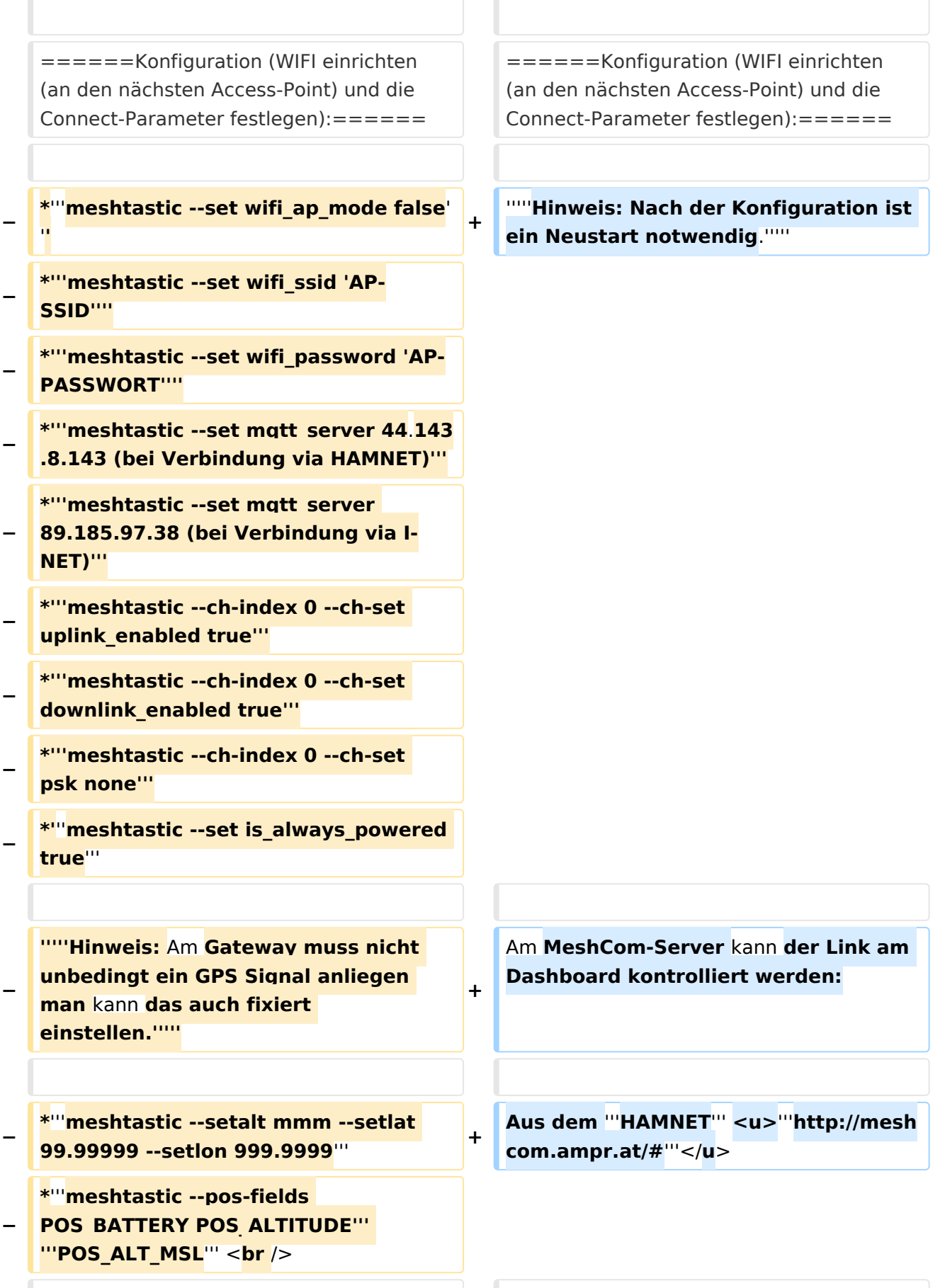

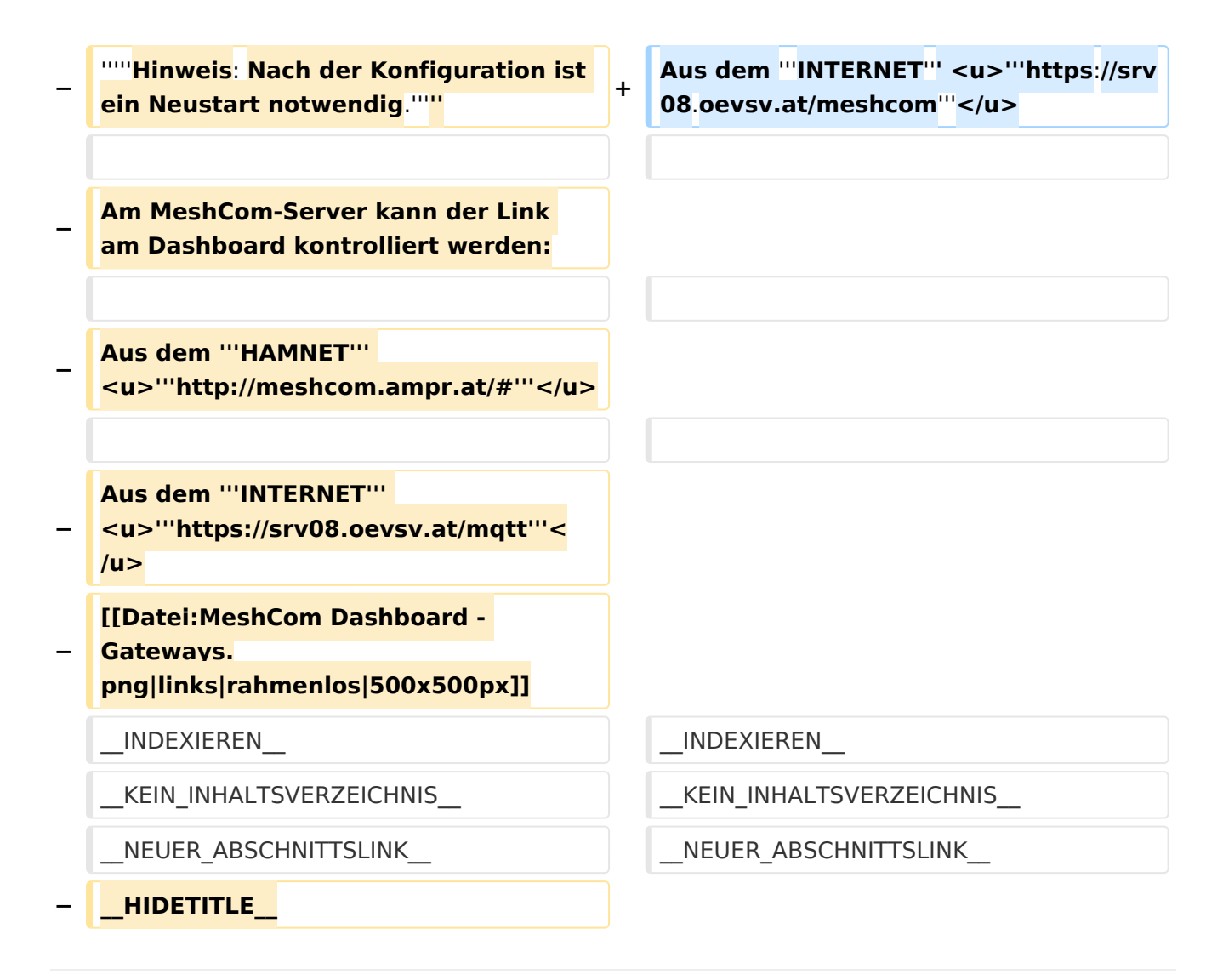

# Aktuelle Version vom 18. März 2024, 16:01 Uhr

#### *[zurück zu Kategorie:MeshCom](#page-11-0)*

## Warum benötigen wir MeshCom-Gateways?

MeshCom bringt mit der Firmware für TTGO-LORA-Module (NODE) eine Vernetzung via HF-Kommunikation auf 433 MHz. Die Reichweite von NODE zu NODE hängt zwar vom Standort und der verwendeten Antenne ab kann aber bis ca. 20km (auch darüber) betragen. Damit lässt sich eine Netzwerk für eine Region verwirklichen.

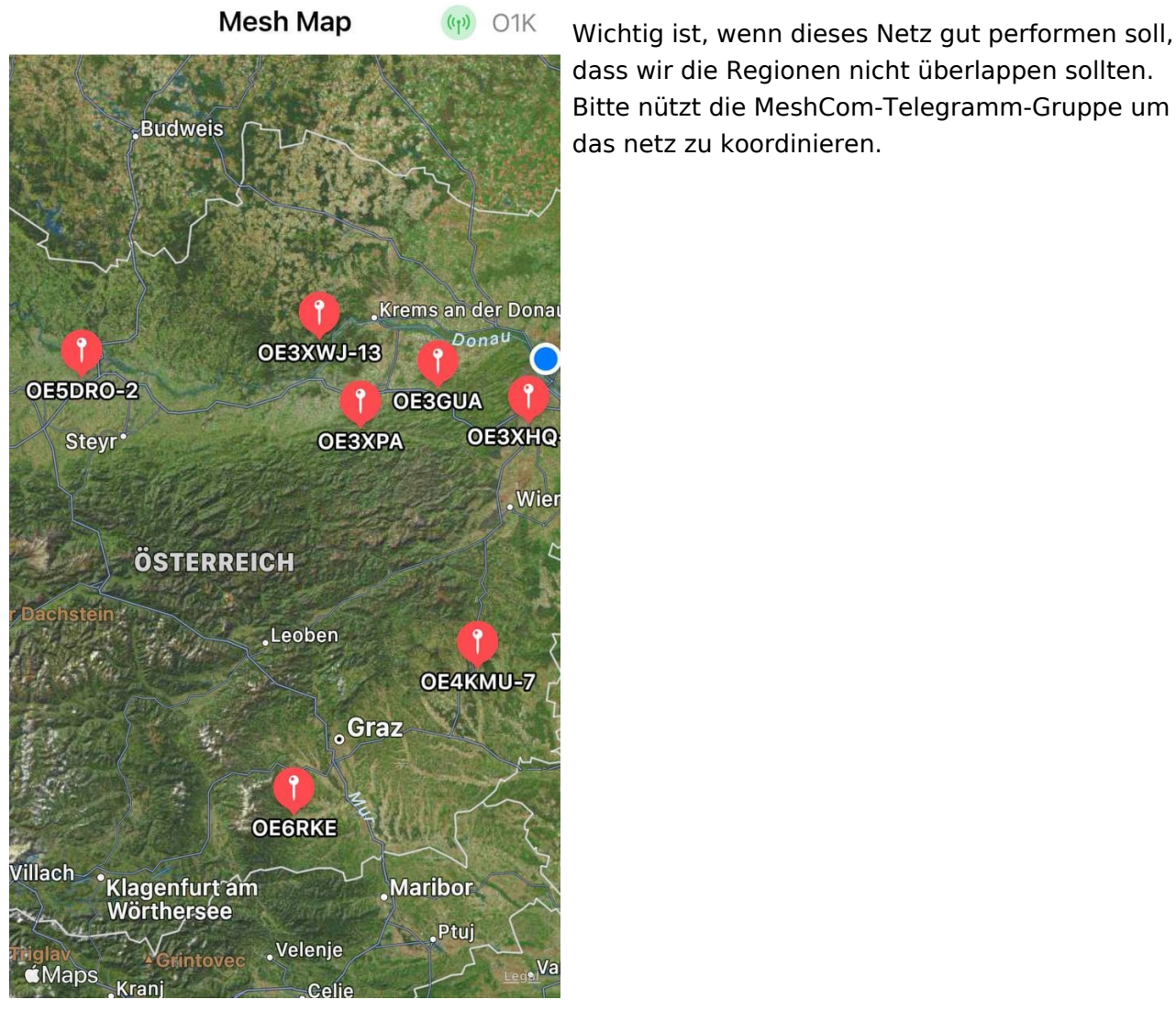

Wie wird ein NODE-Gateway konfiguriert?

zuerst wird ein LORA-Modul, welches als Gateway in der Region dienen soll, wie ein herkömmlicher NODE konfiguriert.

### Siehe **[MeshCom-Konfiguration](https://icssw.org/meshcom-4-0-installation/)**

### **Konfiguration (WIFI einrichten (an den nächsten Access-Point) und die Connect-Parameter festlegen):**

#### *Hinweis: Nach der Konfiguration ist ein Neustart notwendig.*

Am MeshCom-Server kann der Link am Dashboard kontrolliert werden:

Aus dem **HAMNET <http://meshcom.ampr.at/#>**

## <span id="page-11-0"></span>**MeshCom/MeshCom Gateway: Unterschied zwischen den Versionen**

[Versionsgeschichte interaktiv durchsuchen](https://wiki.oevsv.at) [VisuellWikitext](https://wiki.oevsv.at)

**[Version vom 22. August 2022, 17:50 Uhr](#page-16-0) [\(Quelltext anzeigen\)](#page-16-0)** [Oe1kbc](#page-6-0) [\(Diskussion](https://wiki.oevsv.at/w/index.php?title=Benutzer_Diskussion:Oe1kbc&action=view) | [Beiträge\)](https://wiki.oevsv.at/wiki/Spezial:Beitr%C3%A4ge/Oe1kbc) [Markierung:](https://wiki.oevsv.at/wiki/Spezial:Markierungen) [Visuelle Bearbeitung](https://wiki.oevsv.at/w/index.php?title=Project:VisualEditor&action=view)

[← Zum vorherigen Versionsunterschied](#page-16-0)

## **[Aktuelle Version vom 18. März 2024, 16:](#page-16-0) [01 Uhr](#page-16-0) [\(Quelltext anzeigen\)](#page-16-0)**

[Oe1kbc](#page-6-0) ([Diskussion](https://wiki.oevsv.at/w/index.php?title=Benutzer_Diskussion:Oe1kbc&action=view) | [Beiträge](https://wiki.oevsv.at/wiki/Spezial:Beitr%C3%A4ge/Oe1kbc)) [Markierung](https://wiki.oevsv.at/wiki/Spezial:Markierungen): [Visuelle Bearbeitung](https://wiki.oevsv.at/w/index.php?title=Project:VisualEditor&action=view)

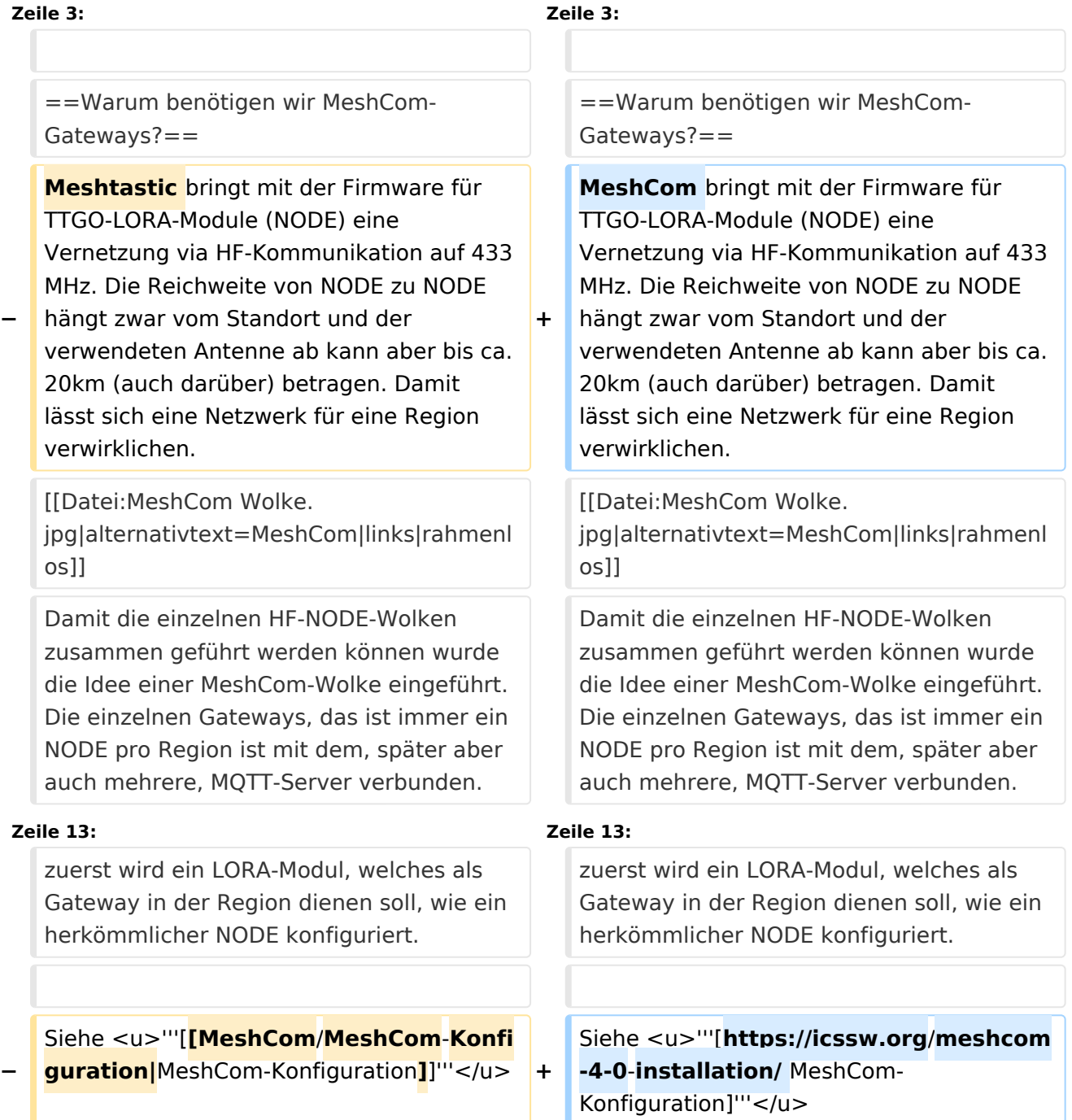

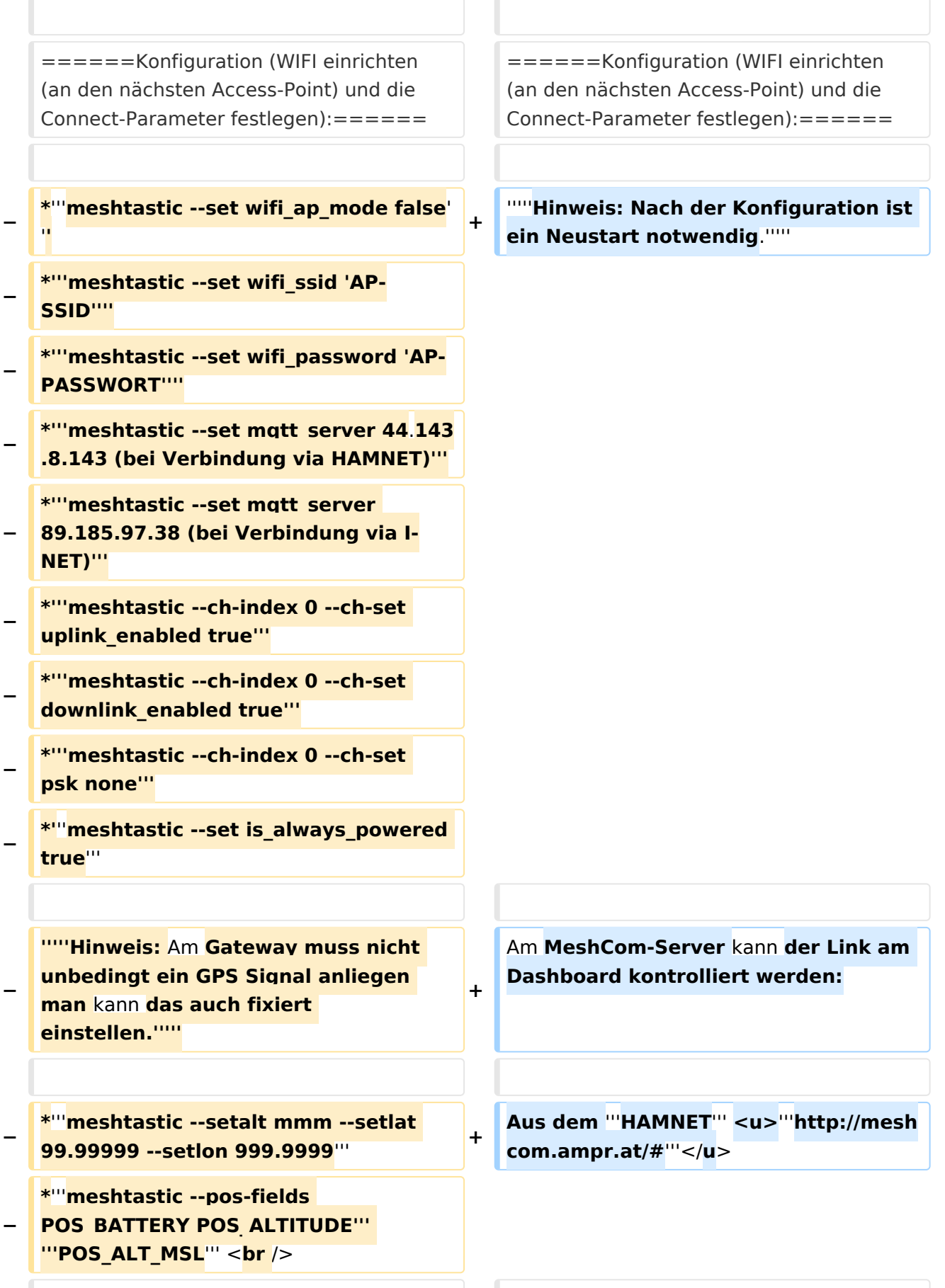

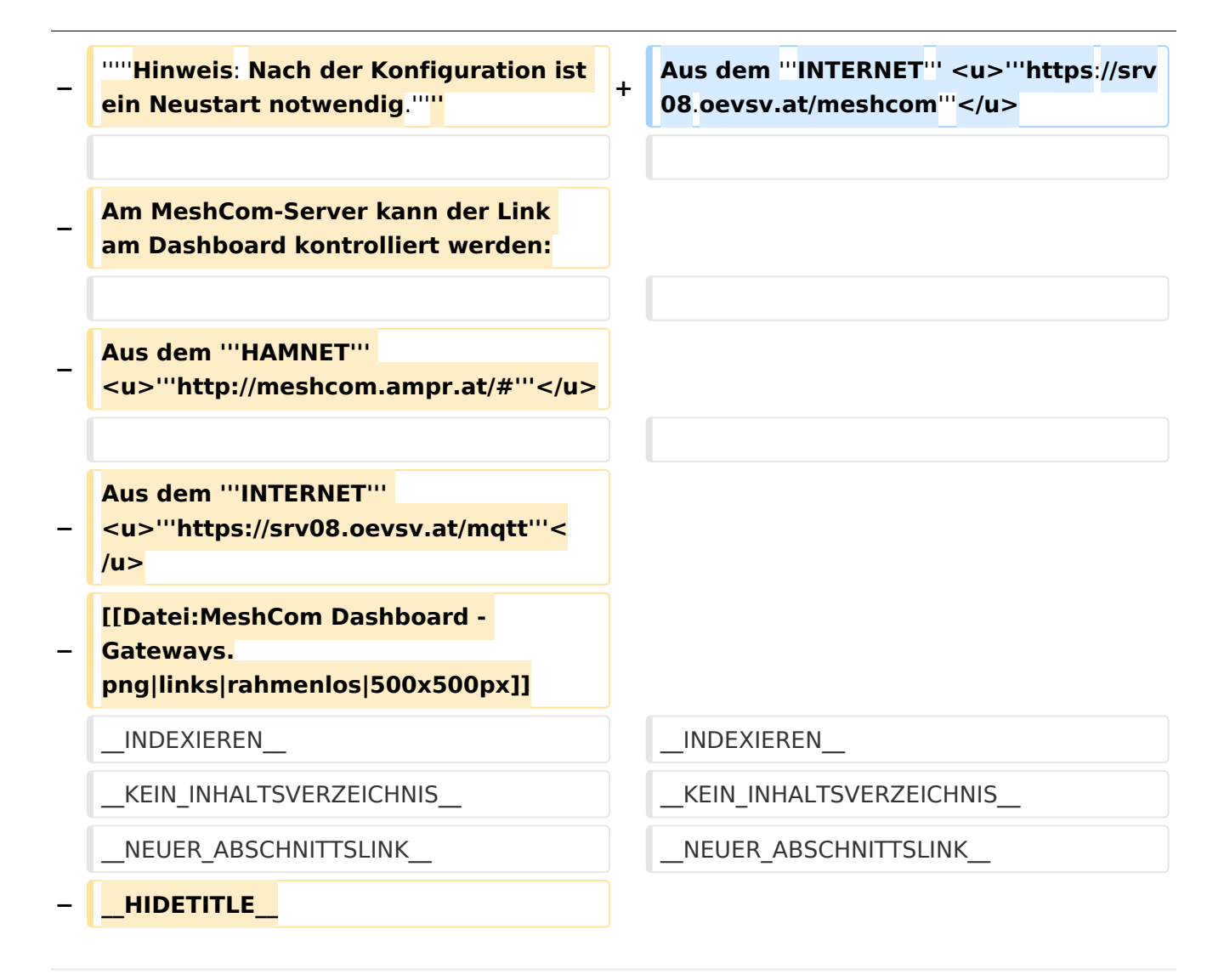

# Aktuelle Version vom 18. März 2024, 16:01 Uhr

#### *[zurück zu Kategorie:MeshCom](#page-11-0)*

### Warum benötigen wir MeshCom-Gateways?

MeshCom bringt mit der Firmware für TTGO-LORA-Module (NODE) eine Vernetzung via HF-Kommunikation auf 433 MHz. Die Reichweite von NODE zu NODE hängt zwar vom Standort und der verwendeten Antenne ab kann aber bis ca. 20km (auch darüber) betragen. Damit lässt sich eine Netzwerk für eine Region verwirklichen.

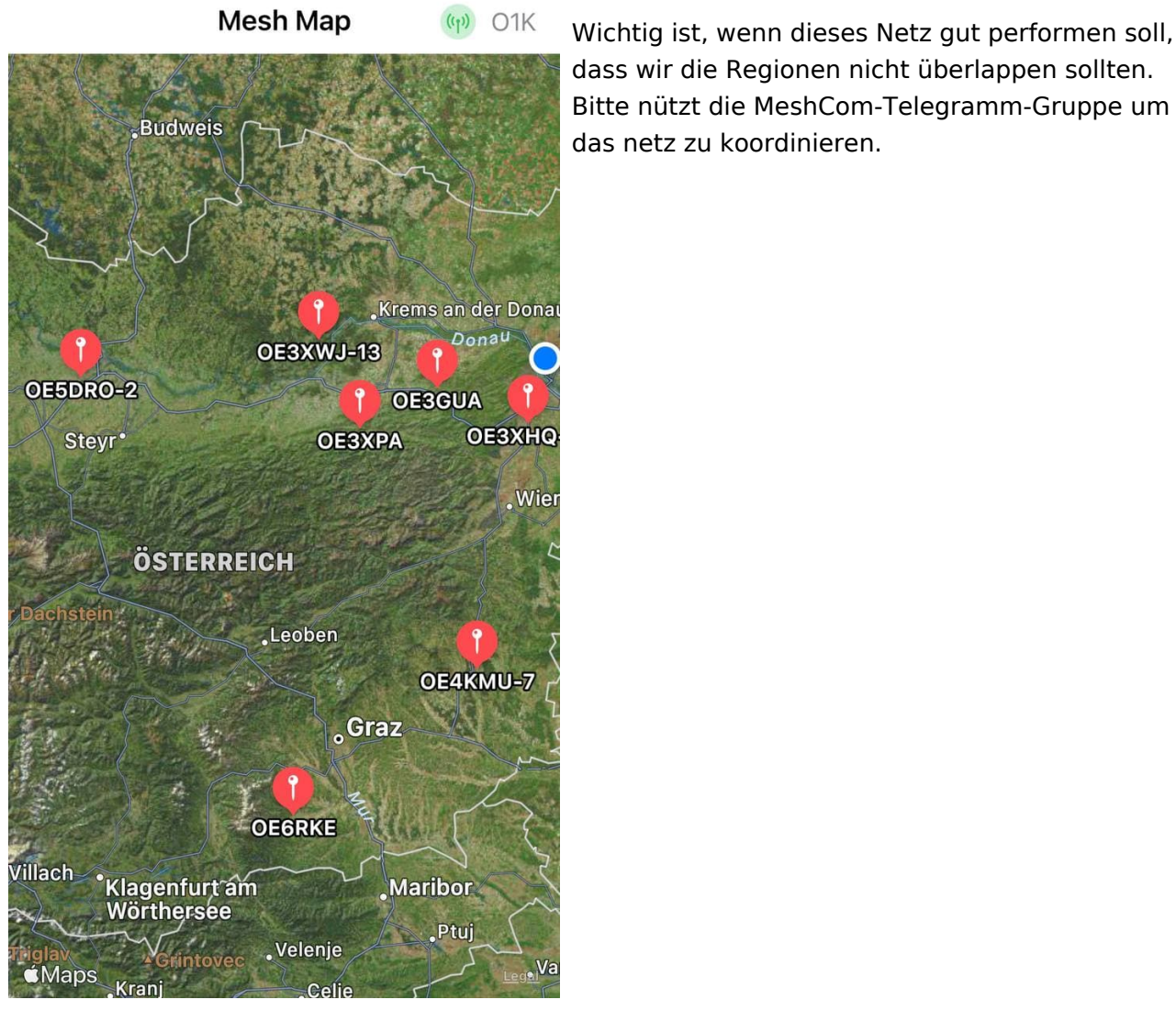

Wie wird ein NODE-Gateway konfiguriert?

zuerst wird ein LORA-Modul, welches als Gateway in der Region dienen soll, wie ein herkömmlicher NODE konfiguriert.

### Siehe **[MeshCom-Konfiguration](https://icssw.org/meshcom-4-0-installation/)**

### **Konfiguration (WIFI einrichten (an den nächsten Access-Point) und die Connect-Parameter festlegen):**

#### *Hinweis: Nach der Konfiguration ist ein Neustart notwendig.*

Am MeshCom-Server kann der Link am Dashboard kontrolliert werden:

Aus dem **HAMNET <http://meshcom.ampr.at/#>**

## <span id="page-16-0"></span>**MeshCom/MeshCom Gateway: Unterschied zwischen den Versionen**

[Versionsgeschichte interaktiv durchsuchen](https://wiki.oevsv.at) [VisuellWikitext](https://wiki.oevsv.at)

**[Version vom 22. August 2022, 17:50 Uhr](#page-16-0) [\(Quelltext anzeigen\)](#page-16-0)** [Oe1kbc](#page-6-0) [\(Diskussion](https://wiki.oevsv.at/w/index.php?title=Benutzer_Diskussion:Oe1kbc&action=view) | [Beiträge\)](https://wiki.oevsv.at/wiki/Spezial:Beitr%C3%A4ge/Oe1kbc) [Markierung:](https://wiki.oevsv.at/wiki/Spezial:Markierungen) [Visuelle Bearbeitung](https://wiki.oevsv.at/w/index.php?title=Project:VisualEditor&action=view)

[← Zum vorherigen Versionsunterschied](#page-16-0)

## **[Aktuelle Version vom 18. März 2024, 16:](#page-16-0) [01 Uhr](#page-16-0) [\(Quelltext anzeigen\)](#page-16-0)**

[Oe1kbc](#page-6-0) ([Diskussion](https://wiki.oevsv.at/w/index.php?title=Benutzer_Diskussion:Oe1kbc&action=view) | [Beiträge](https://wiki.oevsv.at/wiki/Spezial:Beitr%C3%A4ge/Oe1kbc)) [Markierung](https://wiki.oevsv.at/wiki/Spezial:Markierungen): [Visuelle Bearbeitung](https://wiki.oevsv.at/w/index.php?title=Project:VisualEditor&action=view)

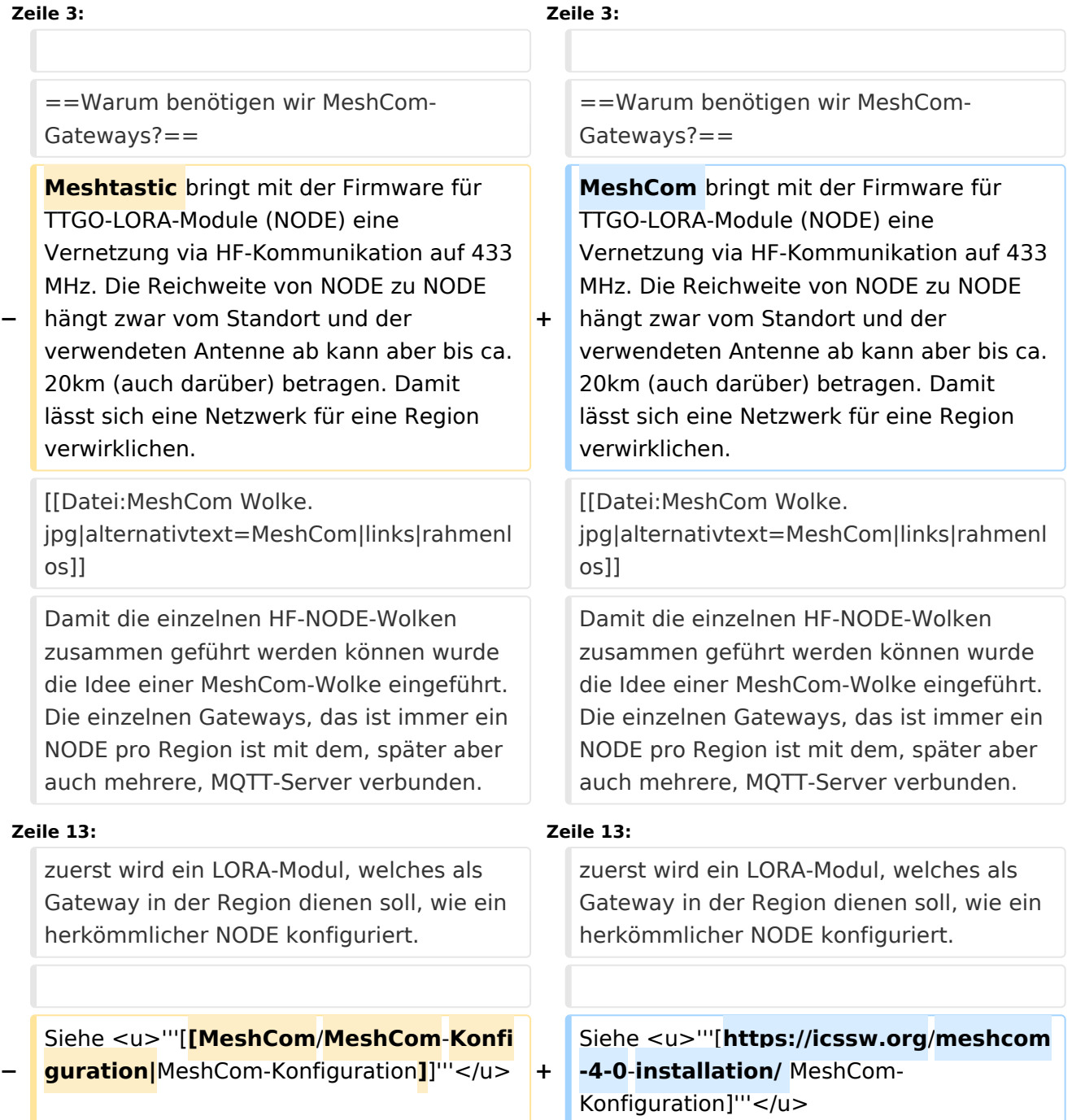

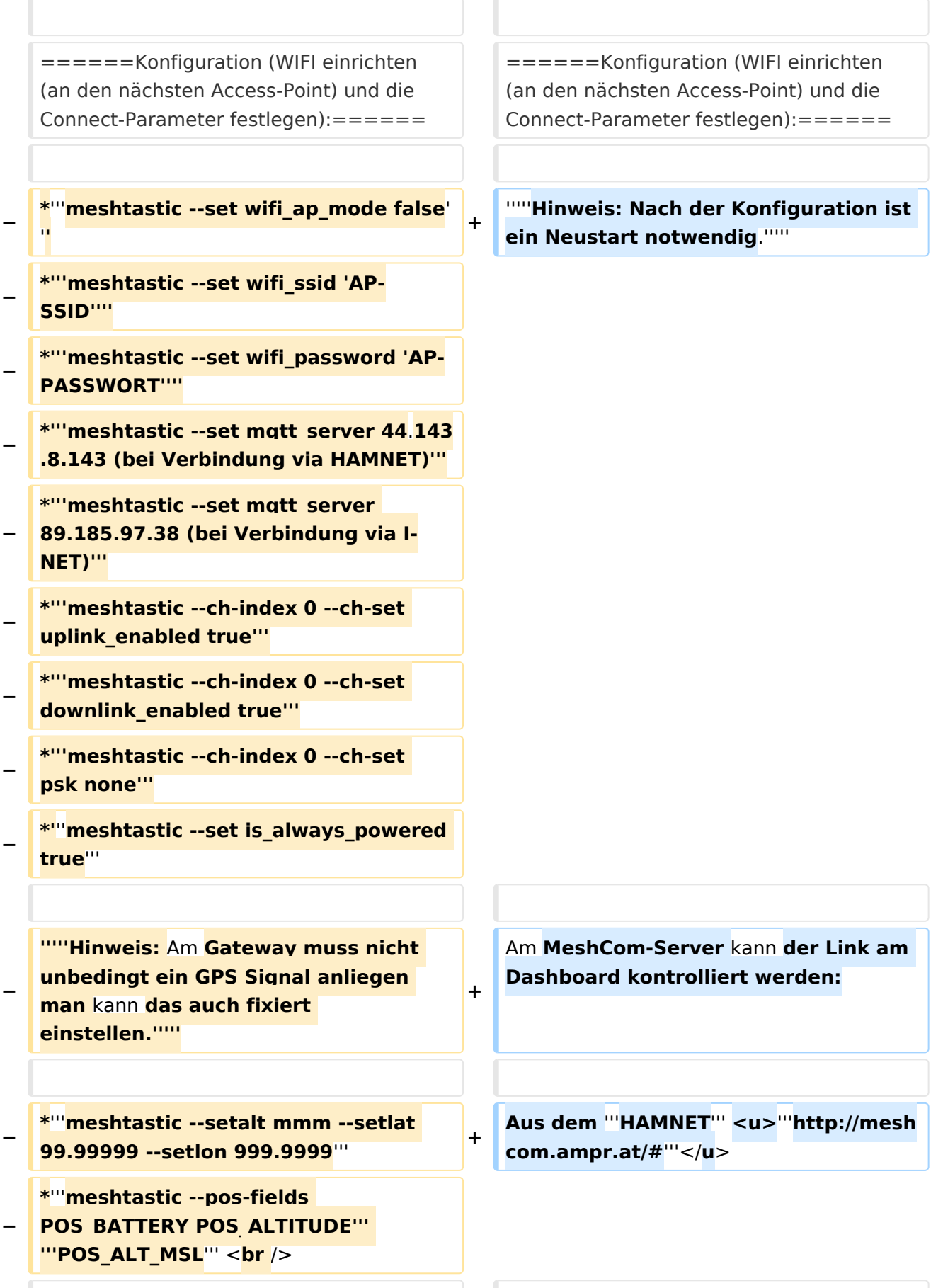

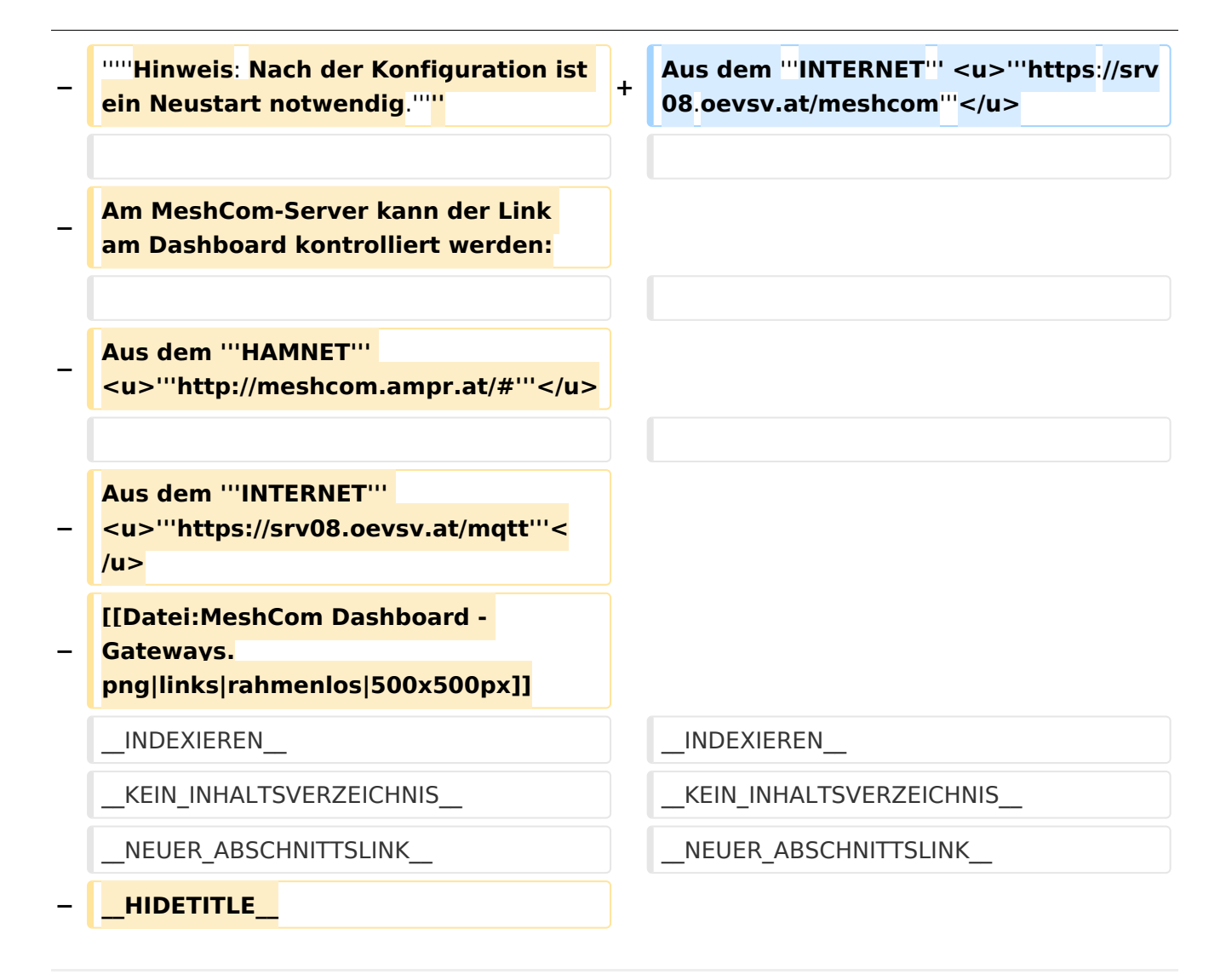

# Aktuelle Version vom 18. März 2024, 16:01 Uhr

#### *[zurück zu Kategorie:MeshCom](#page-11-0)*

### Warum benötigen wir MeshCom-Gateways?

MeshCom bringt mit der Firmware für TTGO-LORA-Module (NODE) eine Vernetzung via HF-Kommunikation auf 433 MHz. Die Reichweite von NODE zu NODE hängt zwar vom Standort und der verwendeten Antenne ab kann aber bis ca. 20km (auch darüber) betragen. Damit lässt sich eine Netzwerk für eine Region verwirklichen.

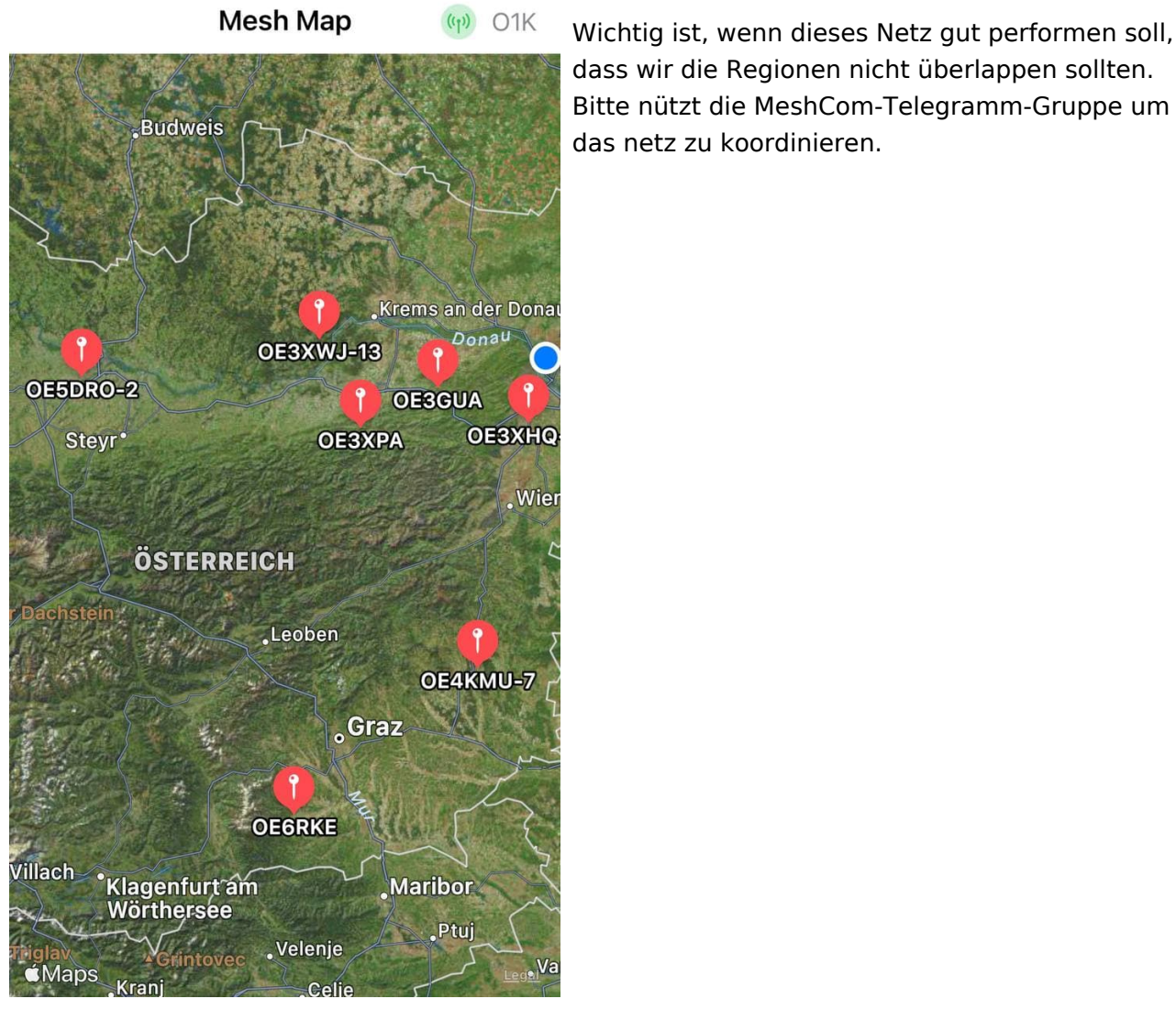

Wie wird ein NODE-Gateway konfiguriert?

zuerst wird ein LORA-Modul, welches als Gateway in der Region dienen soll, wie ein herkömmlicher NODE konfiguriert.

### Siehe **[MeshCom-Konfiguration](https://icssw.org/meshcom-4-0-installation/)**

### **Konfiguration (WIFI einrichten (an den nächsten Access-Point) und die Connect-Parameter festlegen):**

#### *Hinweis: Nach der Konfiguration ist ein Neustart notwendig.*

Am MeshCom-Server kann der Link am Dashboard kontrolliert werden:

Aus dem **HAMNET <http://meshcom.ampr.at/#>**